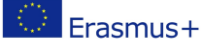

### 20191112 Managing Erasmus+ Projects

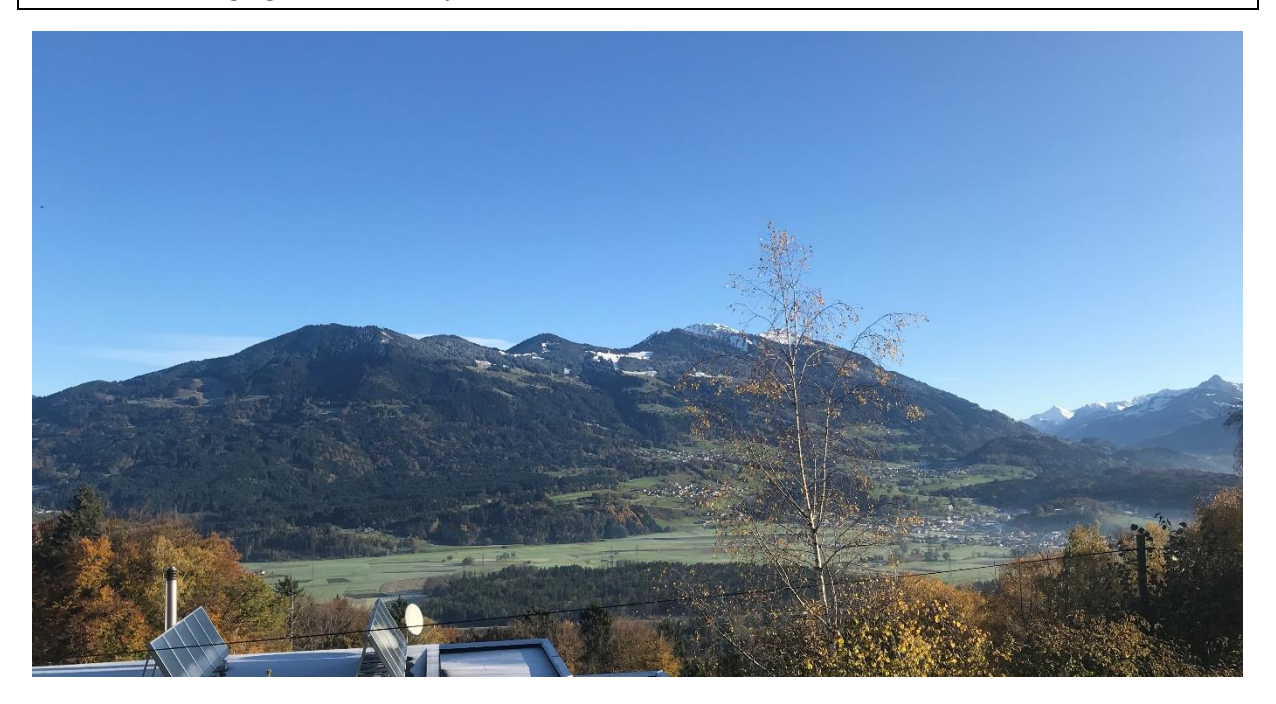

1. Inviting all teachers and students into Twinspace

➔ **<https://twinspace.etwinning.net/>**

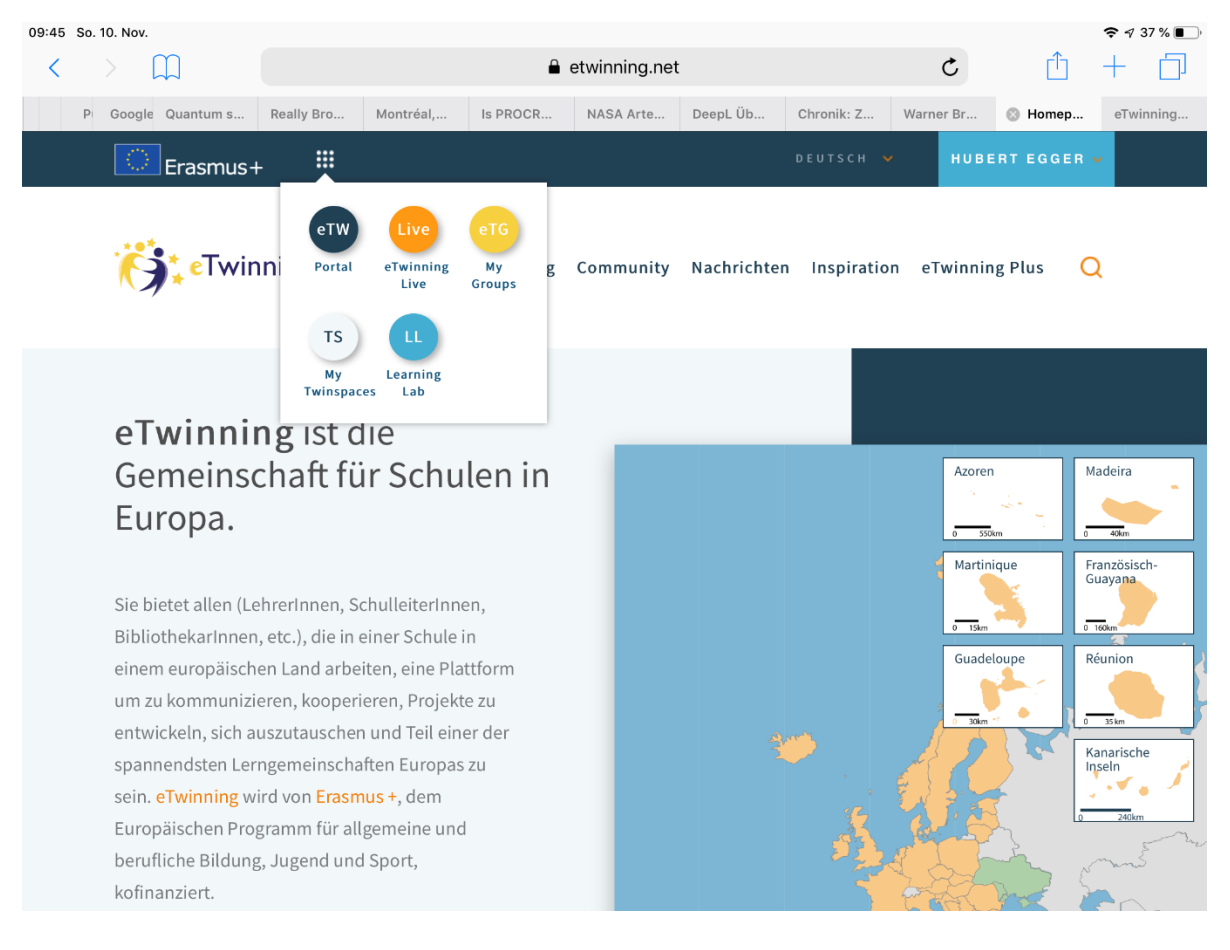

[http://ICU.eLearningCluster.at](http://icu.elearningcluster.at/) [hubert@egger.ac](mailto:hubert@egger.ac)

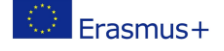

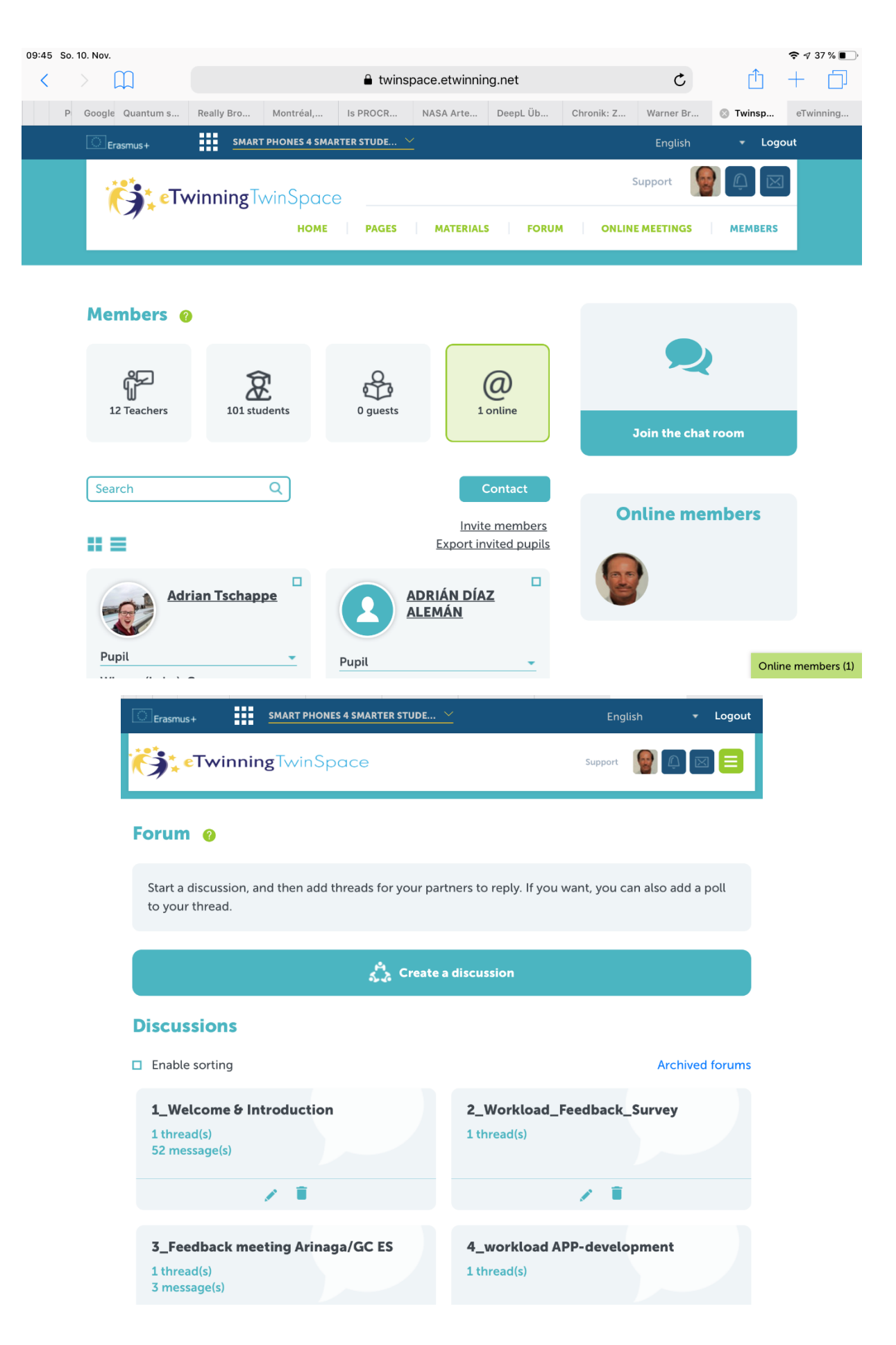

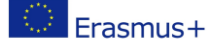

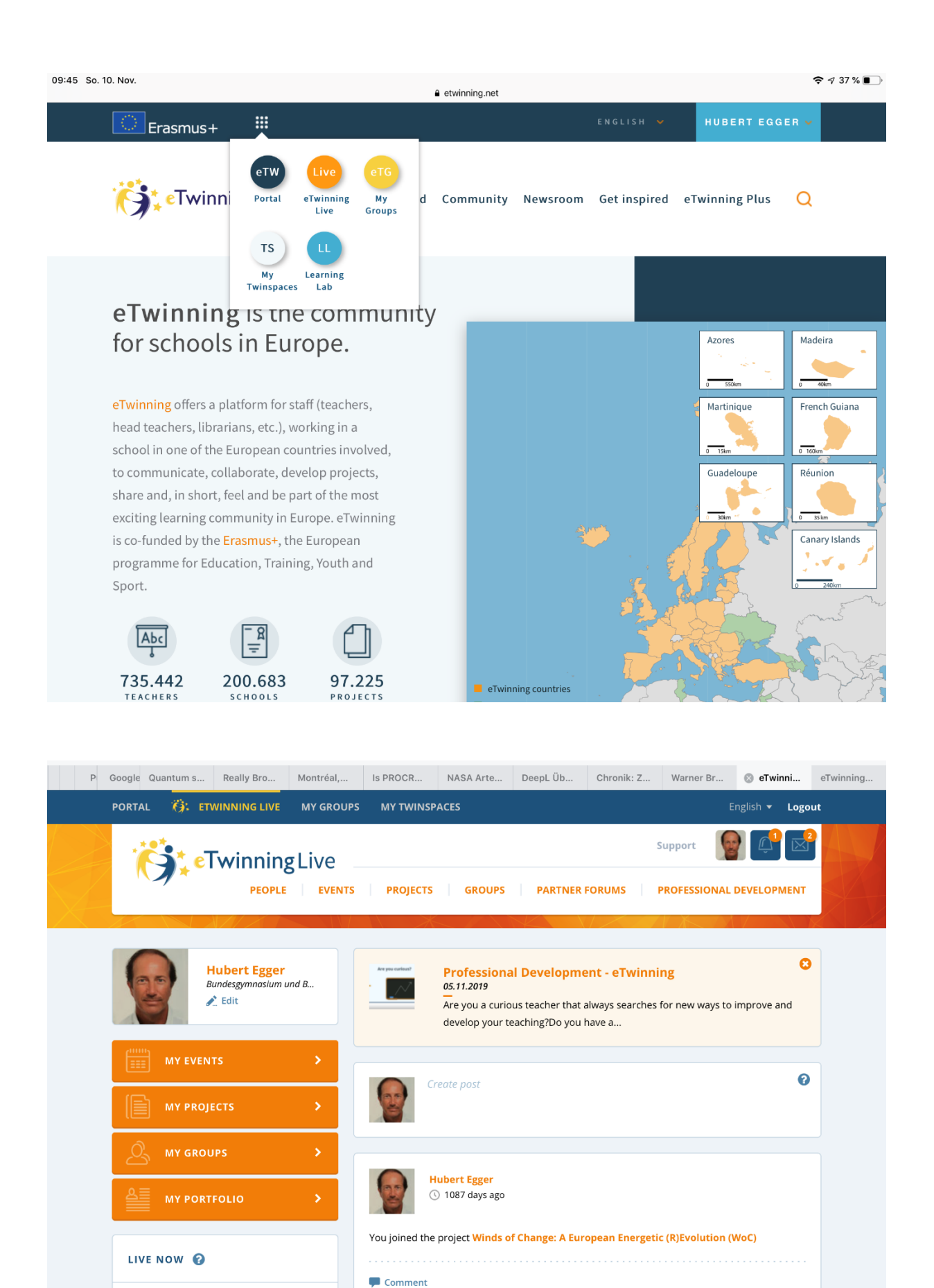

[http://ICU.eLearningCluster.at](http://icu.elearningcluster.at/) [hubert@egger.ac](mailto:hubert@egger.ac)

On Kasım, Onsuz Kasım, **Sonsuz Kasım** 10.11.2019

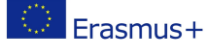

### 2. Tools in Twinspace

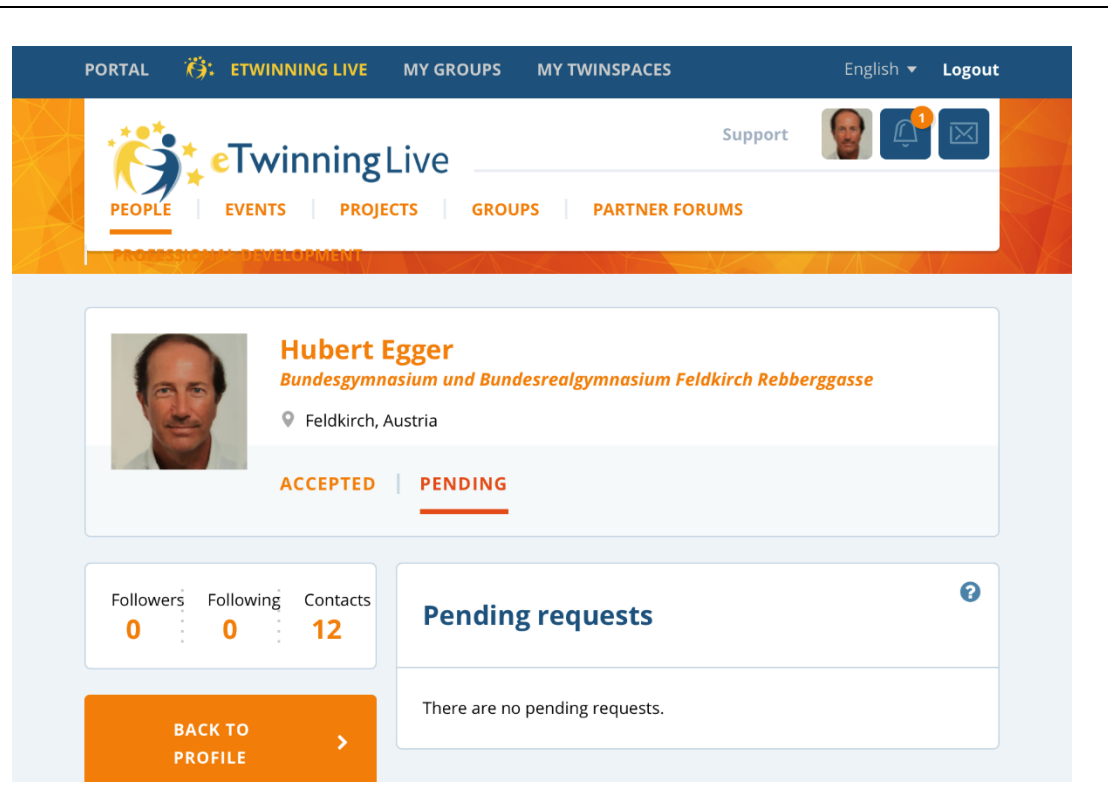

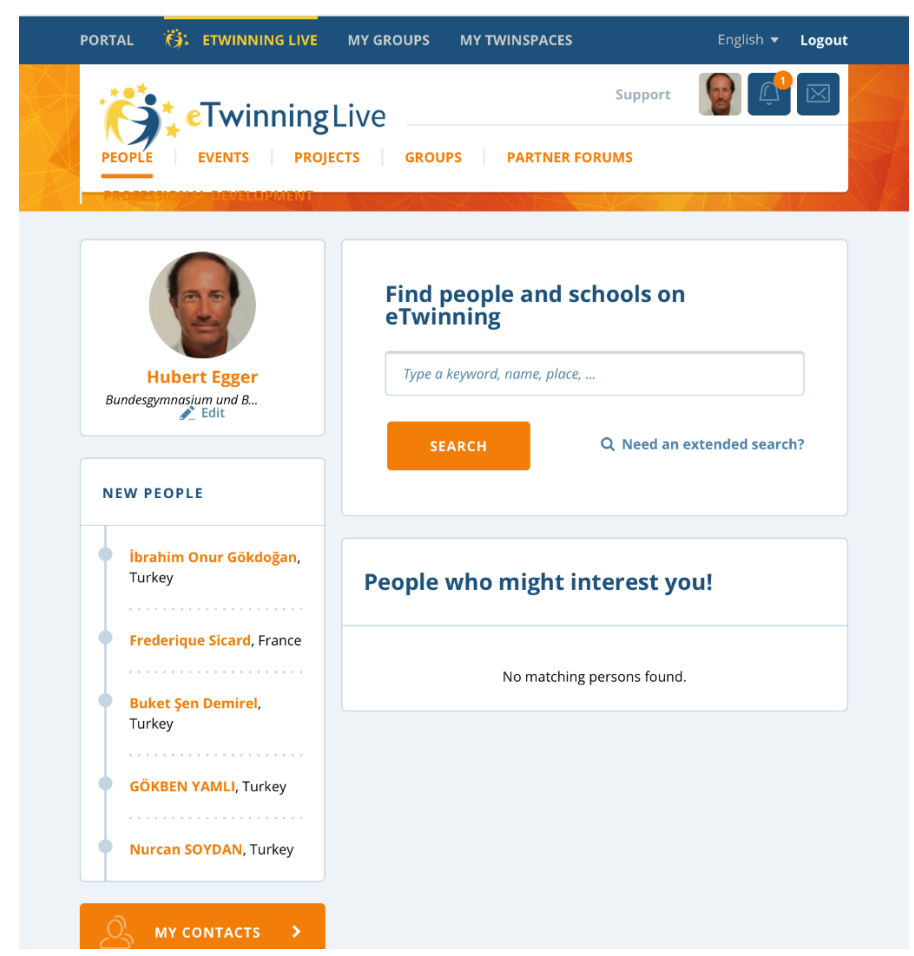

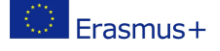

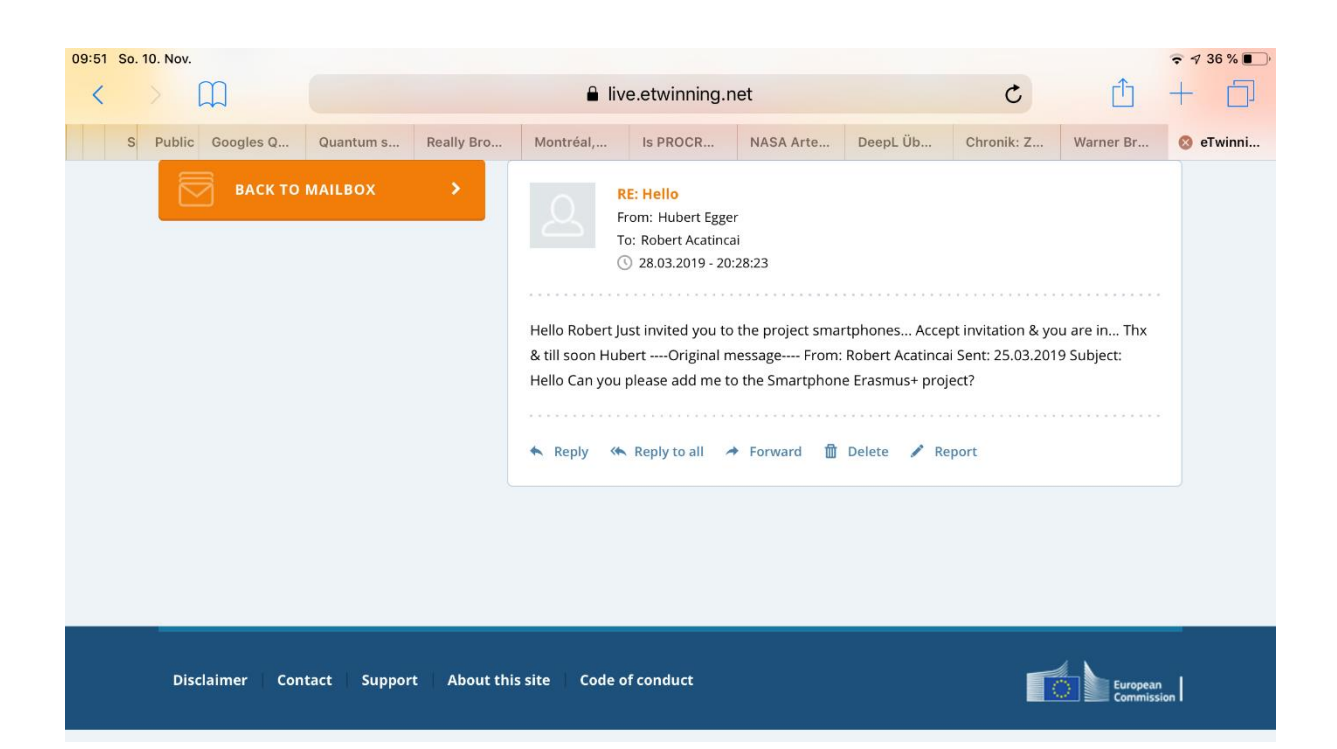

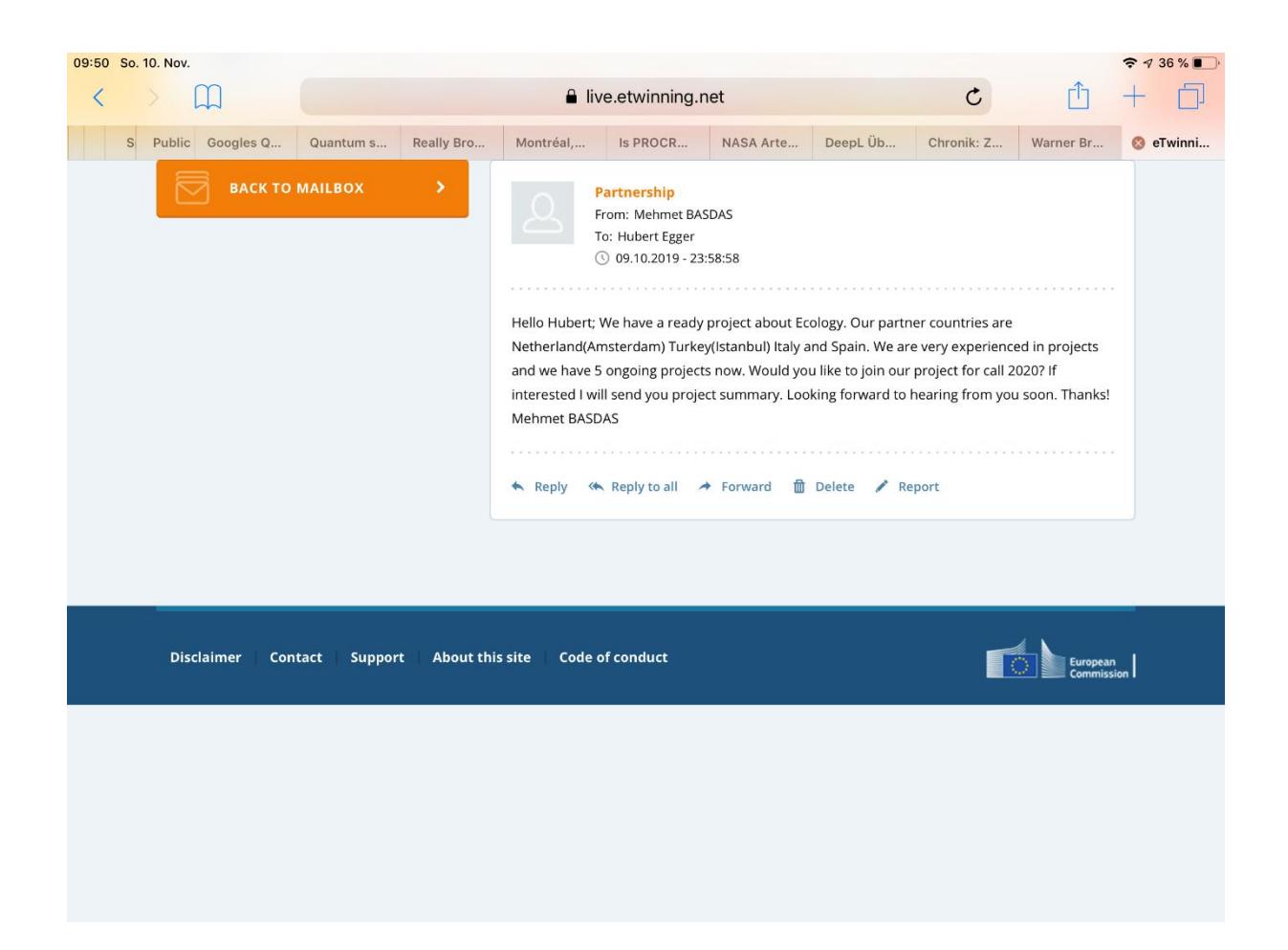

[http://ICU.eLearningCluster.at](http://icu.elearningcluster.at/) [hubert@egger.ac](mailto:hubert@egger.ac)

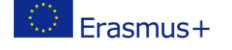

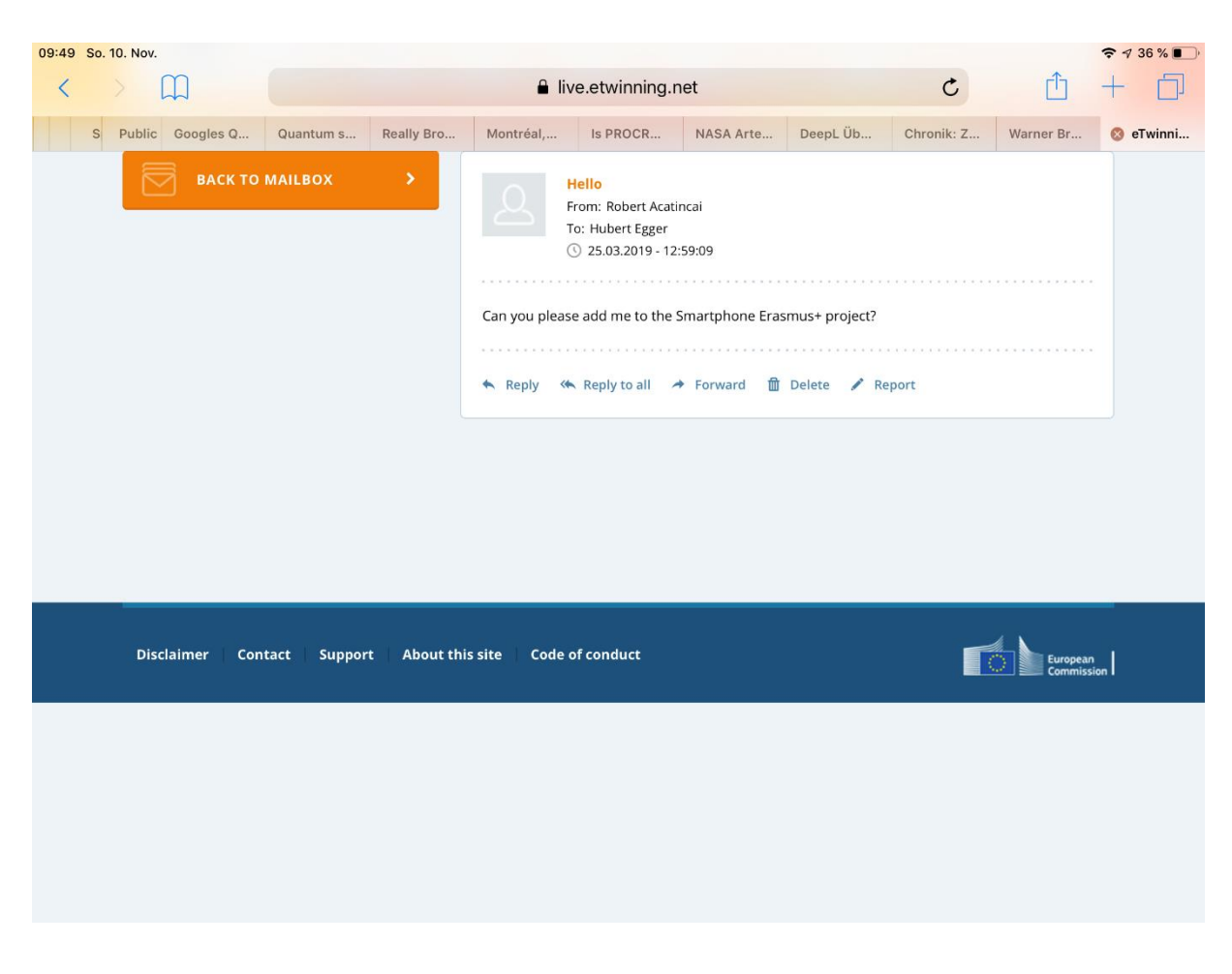

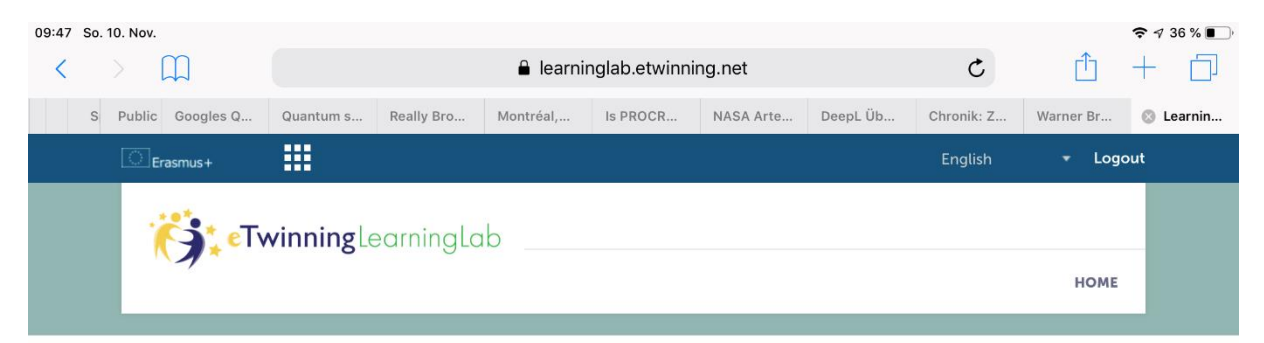

### **What is the Learning Lab?**

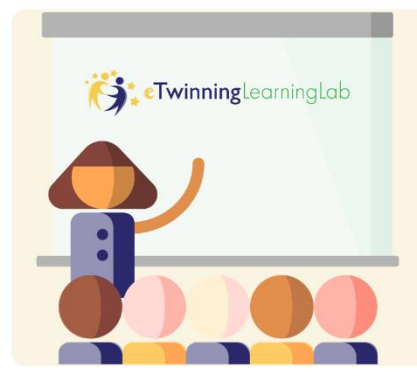

This is where Learning Events are taking place. Learning Events are short intense and enjoyable courses that give you an introduction to a topic, stimulate ideas, helps develop your skills and do not require a long-term commitment in terms of your time.

6

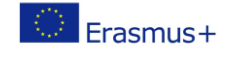

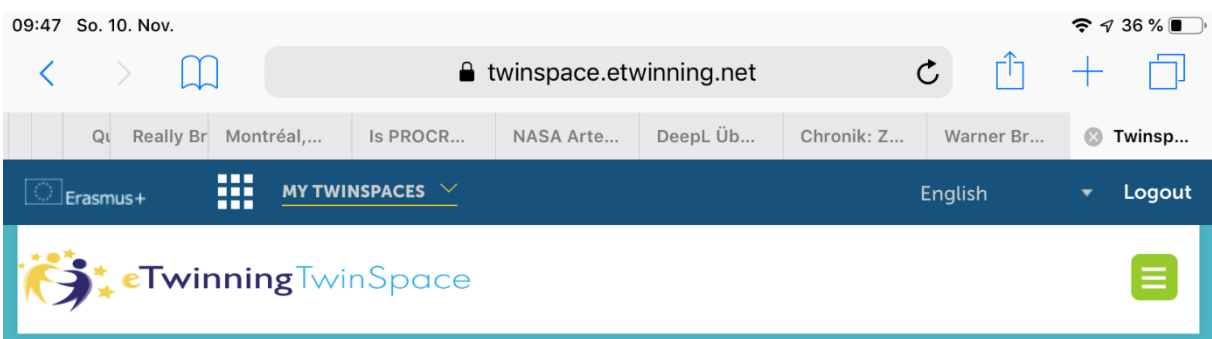

7

## **Active Twinspaces**

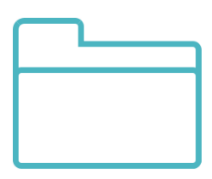

Smart phones 4<br>smarter students

# **Closed Twinspaces**

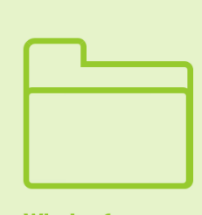

Winds of<br>Change: A<br>European<br>Energetic<br>(R)Evolution<br>(WoC)

Disclaimer Contact Support About this site **Code of conduct** 

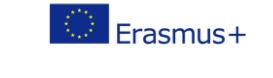

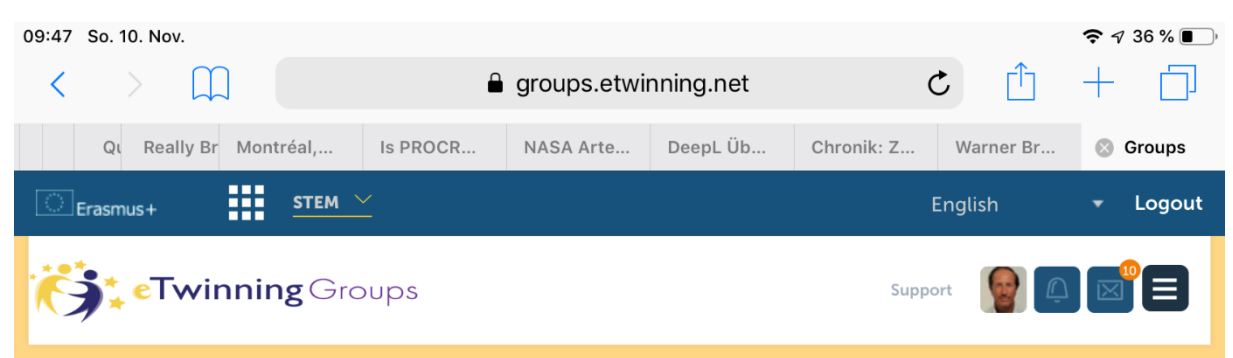

8

## **STEM**

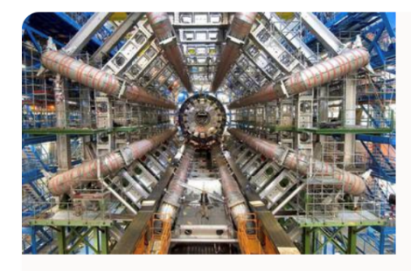

Science, Technology, Engineering and Mathematics (STEM) teachers from all levels be welcome! This group pretends to be a meeting point, a place to share and learn from each other. Nanotechnologies, ICT, Astronomy, Inquiry Based Learning, Multiple Inteligences, Promoting Scientific Vocations, Collaborative Working, Science Fairs... Like them? Join!

## Latest updates @

**O** User ○ System ○ All

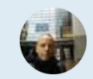

**Rafael Montero Braga** Hi all!!

The eTwinning European Quality Seals have just been released!

Are YOU one of the awarded eTwinners? Would you like to share your best practice with the rest of the community? Drop me an email!!!

Let's share our best practices together and learn by showcasing the best STEM eTwinning projects!

Like · Comments

07:19 08.11.2019

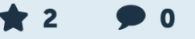

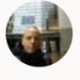

**Rafael Montero Braga** Hi All!

The recording and files used over the CODEWeek4ALL Webinar are now available in the following page. Have a great CODEWEEK!

Online members (2)

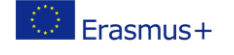

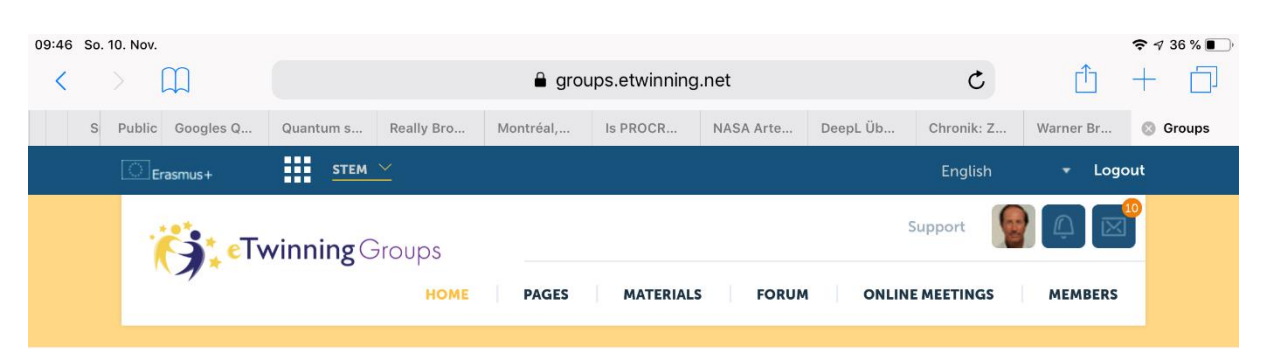

### **STEM**

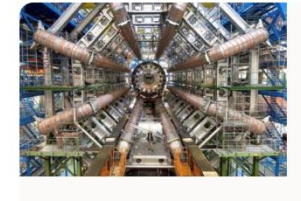

Science, Technology, Engineering and Mathematics (STEM) teachers from all levels be welcome! This group pretends to be a meeting point, a place to share and learn from each other. Nanotechnologies, ICT, Astronomy, Inquiry Based Learning, Multiple Inteligences, Promoting Scientific Vocations, Collaborative Working, Science Fairs... Like them? Join!

# Leave group

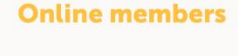

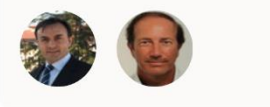

### Latest updates @

● User ○ System ○ All

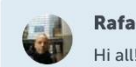

Rafael Montero Braga Hi all!!

Online members (2)

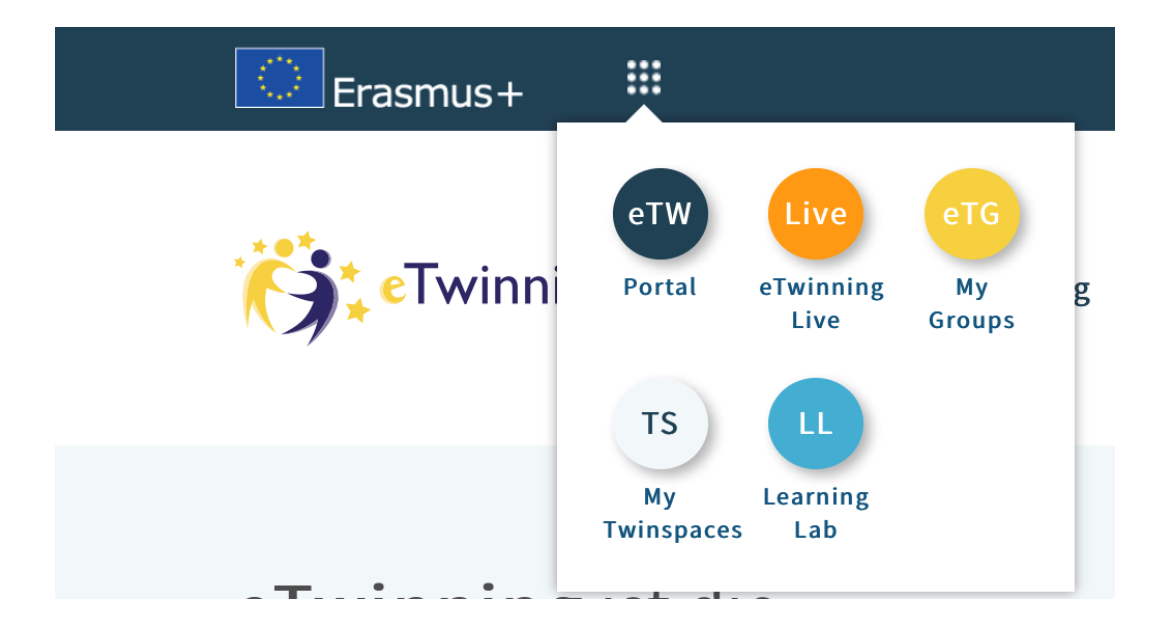

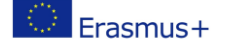

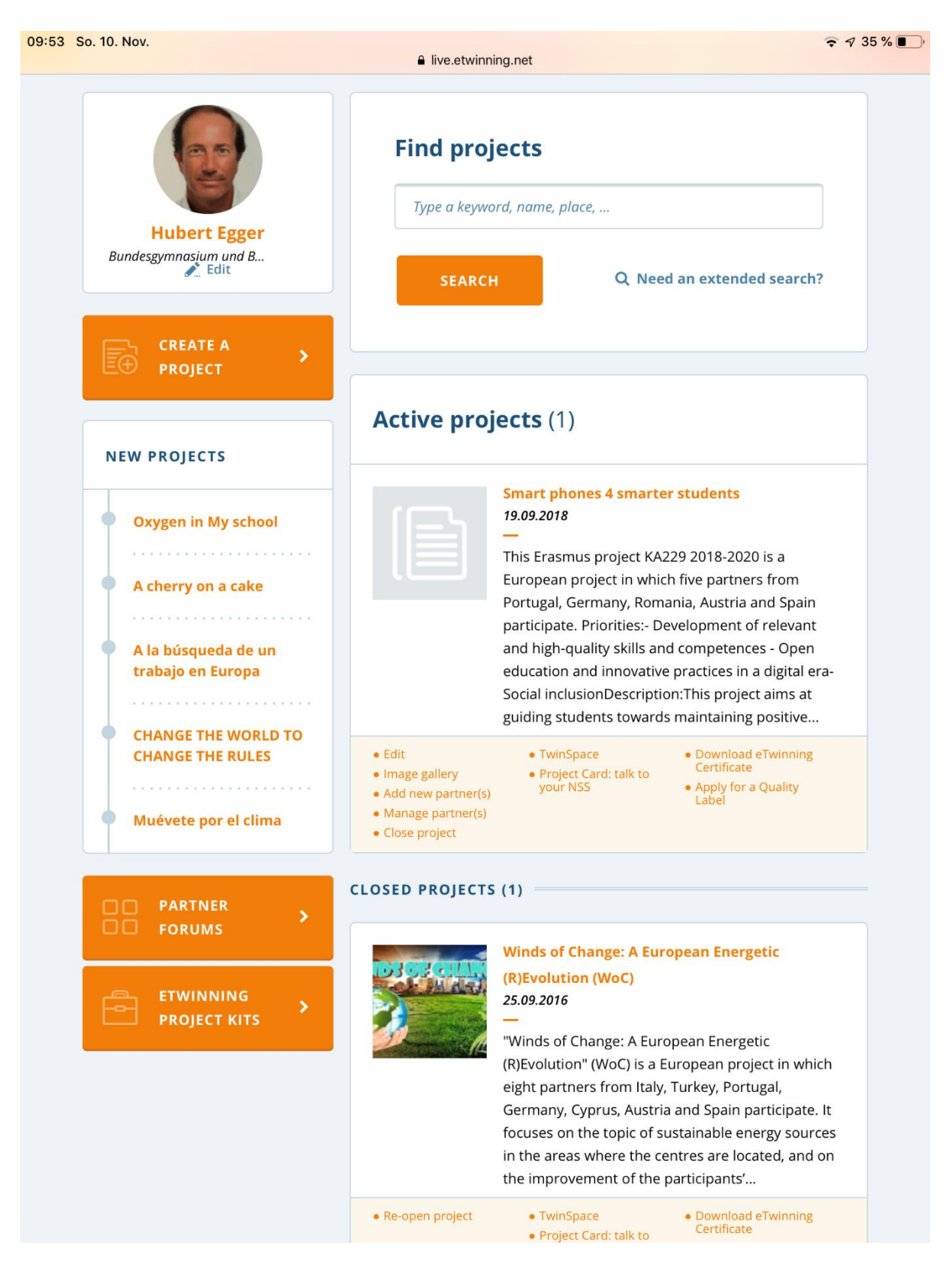

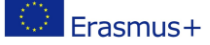

### 3. Project documentation Twinspace website

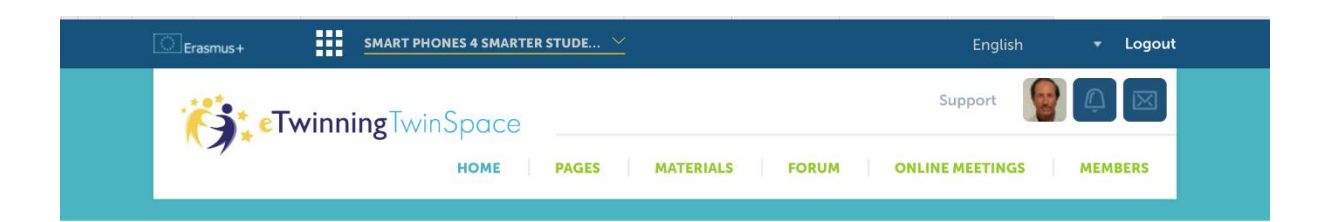

#### **Smart phones 4 smarter students**

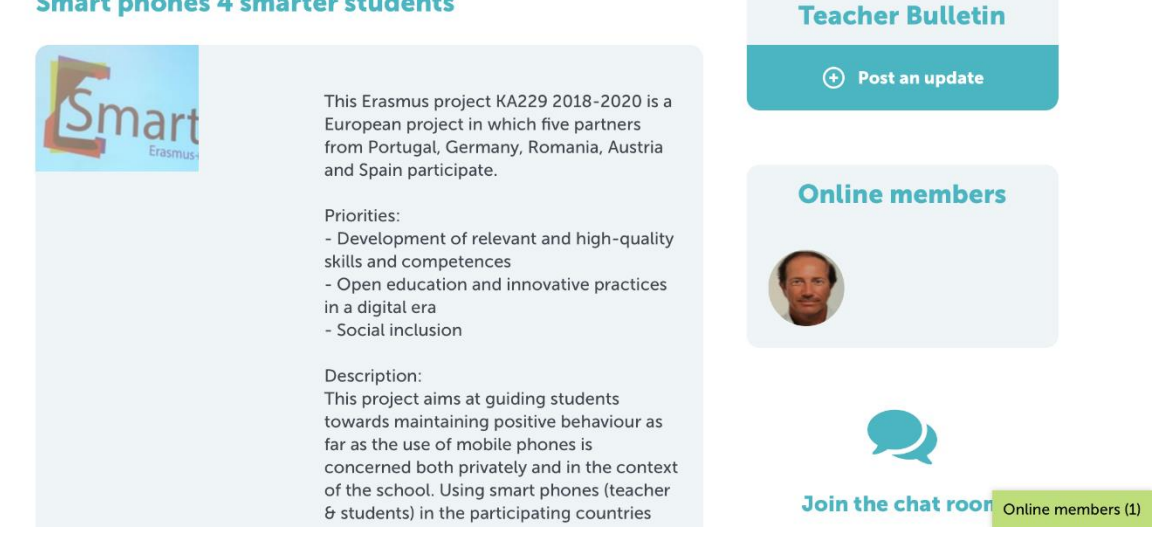

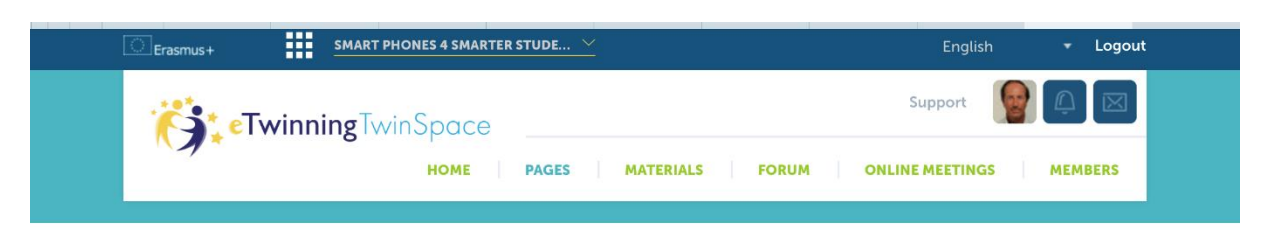

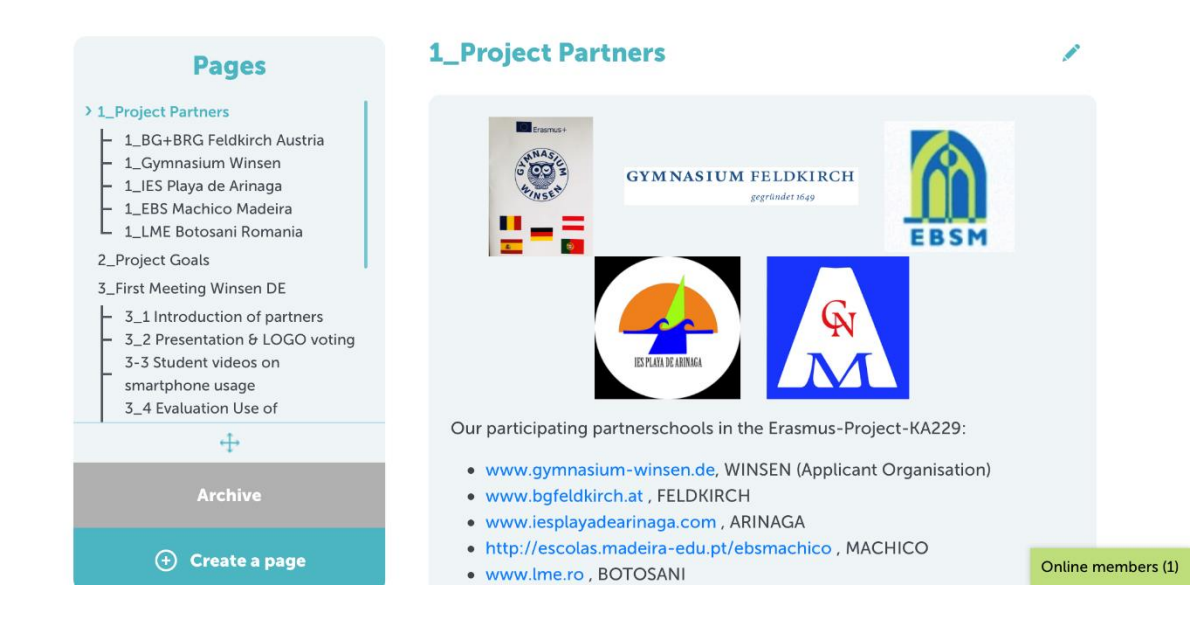

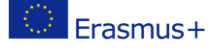

Search

 $\overline{Q}$ 

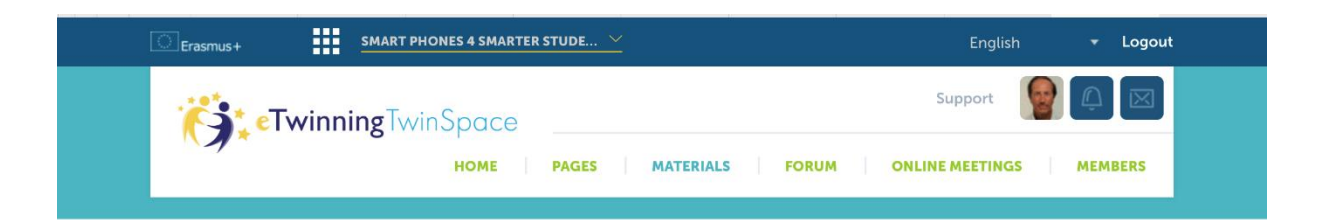

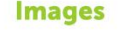

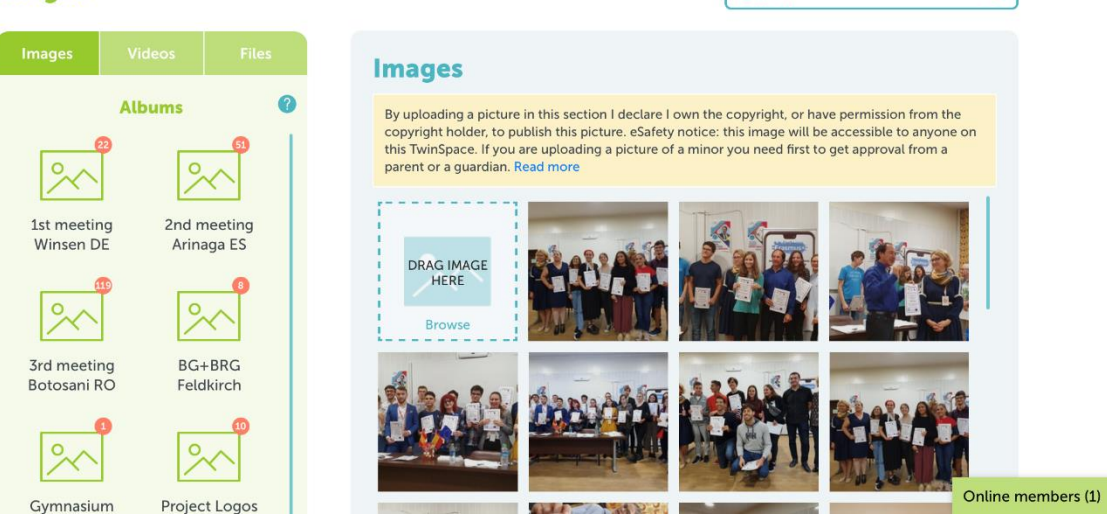

### 4. Managing budget and documentation in webgate Mobility tool

➔ **<https://webgate.ec.europa.eu/eac/mobility/>**

### Advice / hints:

- Headmaster/principal may have a different account role than the school coordinator (only read, read and write/delete).
- Password changes are forced regularly.
- The webgate Mobility tool account is always connected to a specific mail address.
- Contact your national agency for special questions regarding your documentation and budget.
- Online courses for handling and managing EU Erasmus+ project with this Mobility tool are recommended for project starters.

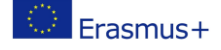

 $\widetilde{E}$ 

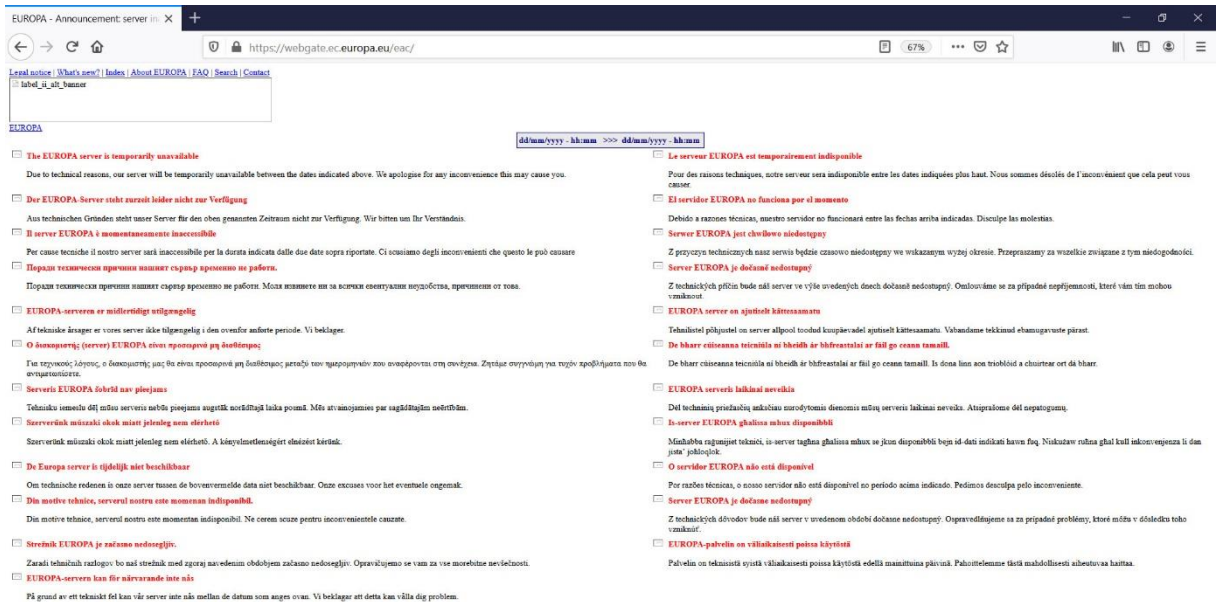

Login<br>
Login<br>
Login<br>
Login<br>
Login<br>
Login<br>
Login<br>
Login<br>
Login<br>
Login<br>
Login<br>
Login<br>
Login<br>
Login<br>
Login<br>
Login<br>
Login<br>
Login<br>
Login<br>
Login<br>
Login<br>
Login<br>
Login<br>
Login<br>
Login<br>
Login<br>
Login<br>
Login<br>
Login<br>
Login<br>
Login<br>
Login  $\times$  +  $\textbf{0} \quad \textbf{A} \quad \text{https://webgate.ac.europa.eu/cas/login?login?loginRequestId=ECAS\_IR-8578748-zXgz/2SDkVAQLmAunUfE1gBOZMGmpbfHHrYQ9nze; \newline \textbf{67%} \quad \textbf{44.54} \quad \textbf{55.6} \quad \textbf{66.6} \quad \textbf{67.6} \quad \textbf{67.6} \quad \textbf{67.6} \quad \textbf{67.6} \quad \textbf{67.6} \quad \textbf{67.6} \quad \textbf{67.6} \quad \textbf{67.6} \quad$  $\begin{array}{c|c|c|c|c} \text{in} & \text{in} & \text{in} & \text{in} \\ \hline \end{array}$ **ECAS?** O English (en) EU Login<br>One account, many EU services Mobility Tool requires you to authenticate Sign in to continue Welcome back hubert@egger.ac<br>
(External)<br>
Sign in with a different a-mail address? =<br>O Kein Benutzername (19.07.2019)<br>= O hubert@egger.ac Gespeicherte Zugangsdaten anzeigen  $\begin{tabular}{|c|c|} \hline \quad \quad & \quad \quad & \quad \quad \\ \hline \quad \quad & \quad \quad & \quad \quad \\ \hline \quad \quad & \quad \quad & \quad \quad \\ \hline \end{tabular}$ Sion in Easy fast and secure: download the EU Login app<br>
Capp Store Coope Play Capp Store About EU Login Cookies Privacy Statement Contact Help Powered by<br>European<br>Commission European Union EU institutions

 $\texttt{Legendree} \mid \texttt{What} \texttt{new2} \mid \texttt{Index} \mid \texttt{About EUROPA} \mid \texttt{EAO} \mid \texttt{Search} \mid \texttt{Comp} \mid \texttt{Top}$ 

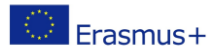

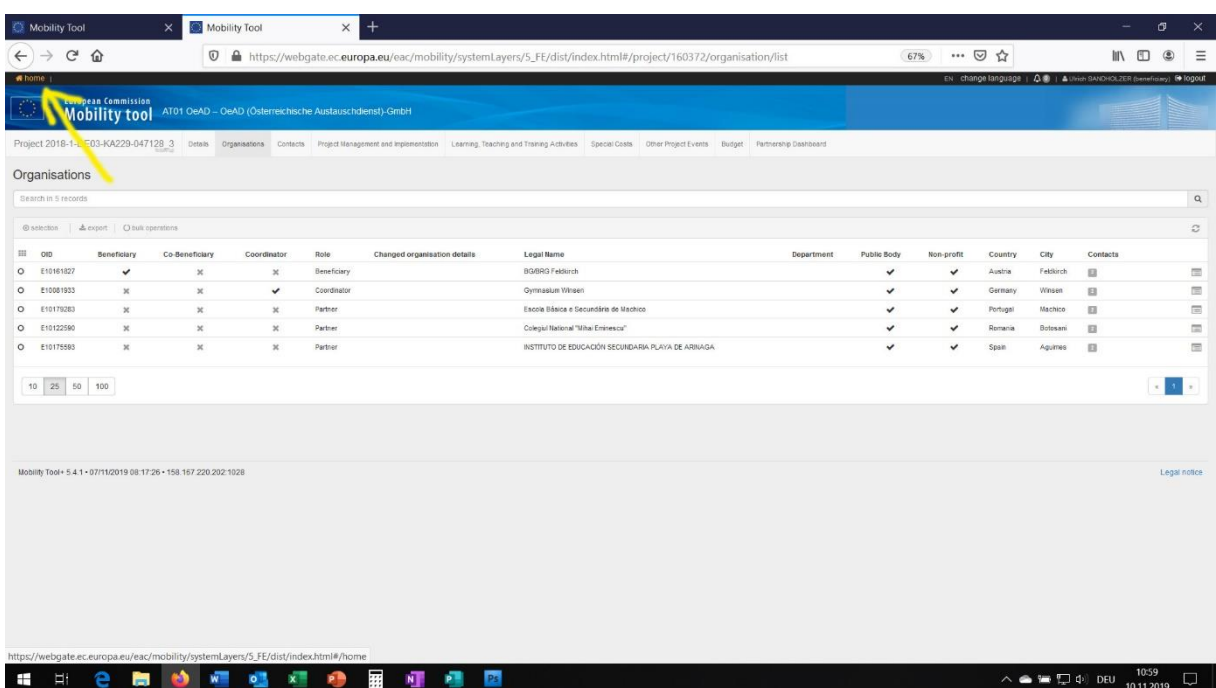

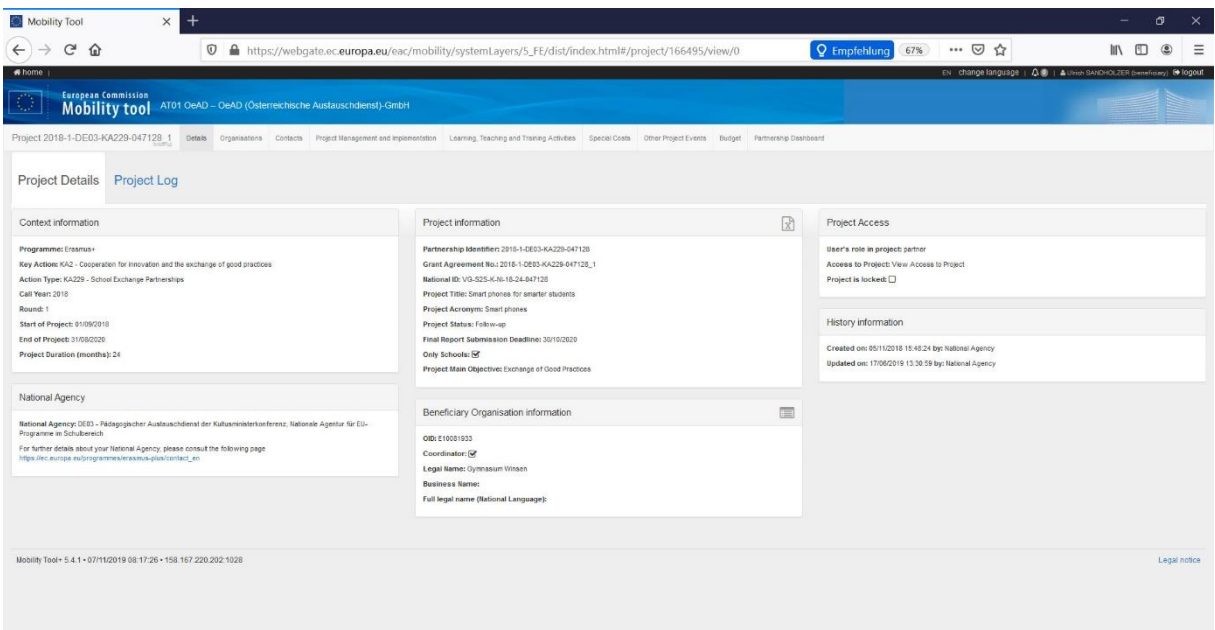

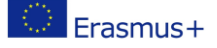

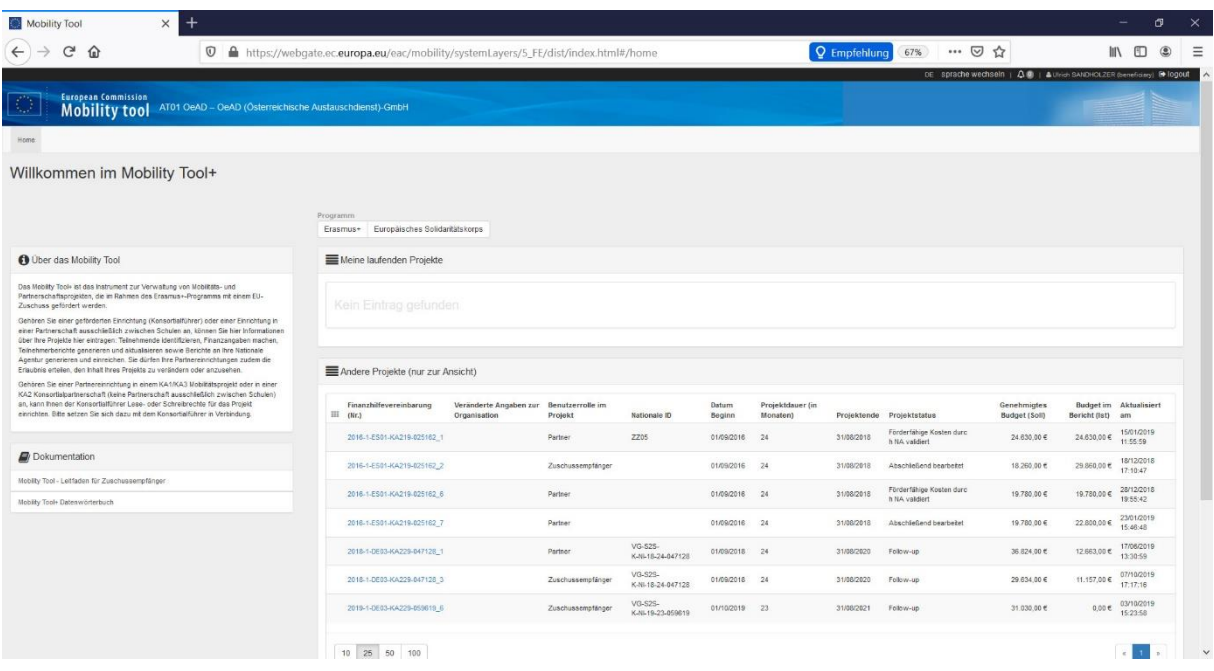

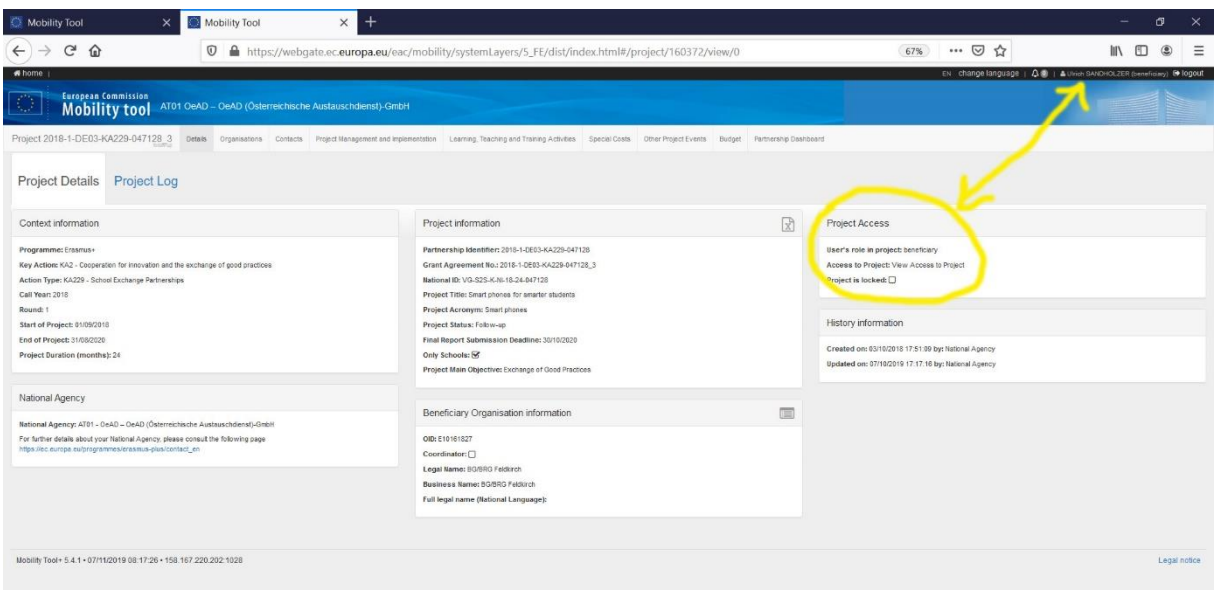

## 5. Backup website and budget log protocols

For documentation purpose always save screenshots from your budget documentation and from the log protocols inside Mobility tools, as your national agency may reset or change sometimes necessary details.

Backup your TwinsSpace website to an own public webspace at the end of the project and use this hyperlink in your documentation (e.g. ICU.eLearningCluster.at ).